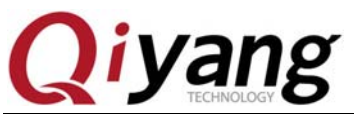

## Ⅰ. Path for placing the image

Boot animation images should be in [/tools/logos].The images should be [bmp] format, it should be 8 bit color, the width and height should be exactly divided by 4.

Ⅱ. Modify [Makefile]

Modify the [Makefile] in [/tools]directory, it is about in Line44~Line 46.

132 ifeq (\$(VENDOR),atmel) 133 LOGO\_BMP= logos/atmel.bmp

Replace [atmel.bmp] by the folder name of your logo.

Ⅲ. Set [#define LCD\_OUTPUT\_BPP 18] in [/ include/configs/sama5d3xek.h]. Save & Exit. Recompile [uboot].

Ⅳ. Modify them in primary boot image. IV. Modify them in primary boot image. 109 CONFIG\_IMG\_ADDRESS="0x00008400 110 CONFIG\_IMG\_SIZE="0x00200000" 111 CONFIG JUMP ADDR="0x26F00000"

Save & Exit. Recompile [at91bootstrap].

Modify kernel logo.

Create [logo] image:

1.The default logo is [drivers/video/logo/logo\_linux\_clut224.ppm file logo\_linux\_clut224.ppm] in kernel.

Obtain the picture size, then use [gimp] too to create a [png]picture in same size.

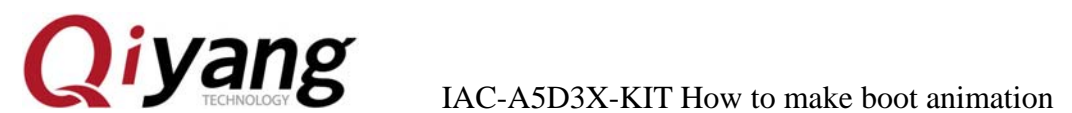

2. Convert this [png] picture into [ppm] picture in 224 colors. pngtopnm logo.png | ppmquant -fs 224 |pnmtoplainpnm > logo\_linux\_clut224.ppm

Please install [netpbm] tool package, if without the above conversion commands. Save & Exit.

Recompile kernel.

FERTHER OF